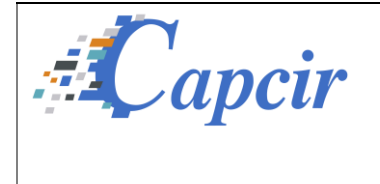

*Date de diffusion : 05/07/2023*

ACTION DE SÉCURITÉ Fiche d'avertissement

*Date de mise à disposition de la version corrective : 05/07/2023*

## **Destinataire : Clients Copie : Agence Nationale de Sécurité du Médicament (ANSM)**

Mervilla, le 05/07/2023

## **A l'attention de nos clients et utilisateurs : pharmaciens, personnel soignant.**

Produit : CORTEXTE – version 2.7.00 et supérieure Objectif : alerte sur la substitution unitaire des médicaments

Cher client,

La société Capcir vous informons d'un dysfonctionnement de Cortexte concernant la substitution unitaire des médicaments par la pharmacie dans Cortexte : dans certains cas, le médicament choisi par le pharmacien pour être substitué n'est pas le médicament qui s'affiche dans Cortexte au moment de réaliser la substitution, mais correspond à un autre médicament.

Malgré plusieurs essais, nous n'arrivons toujours pas à reproduire ce problème. L'analyse des données et le code nous ont conduit à l'hypothèse suivante :

- L'ordonnance en session (en mémoire en quelque sorte) ne serait pas la même que celle en cours d'analyse.
- La cause pourrait être une perte de de connexion/réseau, une action particulière que nous n'avons pas identifiée qui entrainerait ce dysfonctionnement, une connexion simultanée sur un autre poste/navigateur, etc.

## **Actions correctives et préventives :**

Nous avons donc effectué une modification afin d'ajouter un contrôle supplémentaire à l'ouverture de la fenêtre de substitution. Ainsi, si l'ordonnance en session est différente de celle en cours d'analyse, un message d'alerte sera affiché à l'utilisateur lui indiquant de fermer l'ordonnance afin de recommencer.

Cela permettra, dans un premier temps, d'éviter que l'incohérence ne soit pas identifiée avant la substitution.

Nous avons également ajouté un message de confirmation lors de la validation de la substitution en affichant les molécules substituées et celles substituantes.

Ces corrections sont dans la version Cortexte 2.7.04r05 disponible dans Teams.

En attendant , nous vous conseillons de :

être attentifs aux environnements ouverts dans Cortexte et aux manipulations qui ont menées à ce problème (ouverture d'une autre ordonnance ou d'un autre dossier patient juste avant, etc…),

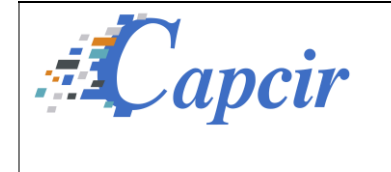

*Version : CORTEXTE v2.7.00*

*Date de diffusion : 05/07/2023*

ACTION DE SÉCURITÉ Fiche d'avertissement

*Date de mise à disposition de la version corrective : 05/07/2023*

- être vigilants lorsque vous réalisez une substitution unitaire d'un médicament et de bien vérifier que le médicament substitué correspond bien au substituant choisi,
- si vous rencontrez ce problème :
	- o prendre une copie d'écran de l'écran entier (y compris les onglets ouverts dans Cortexte et l'heure à laquelle vous constatez le problème),
	- o nous appeler au 05 61 75 94 99, indiquez le numéro du ticket, toutes les personnes du support sont informées qu'il faudra récupérer les logs immédiatement.

Capcir renouvelle son engagement pour la sécurité et la qualité de ses produits. Nous vous remercions de votre confiance.

Cordialement,

L'équipe Capcir

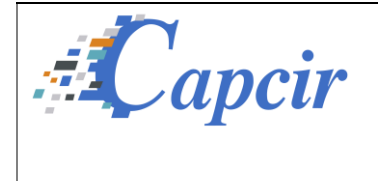

*Date de diffusion : 05/07/2023*

*Date de mise à disposition de la version corrective : 05/07/2023*

## Formulaire d'accusé de réception

*A nous envoyer ce formulaire de confirmation dûment rempli à l'adresse [support@capcir.fr](mailto:support@capcir.fr)*

Nom de l'établissement :

Nom et prénom du signataire :

Fonction :

Mail :

Tél :

*J'accuse réception des informations contenues dans la fiche d'avertissement et certifie que ces informations ont été communiquées à l'ensemble des utilisateurs.*

> **Signature** Date : Nom et Prénom :